# MANUÁL ABSENCE ŽÁKA

Elektronický informační systém - EDUPAGE

### Jednodenní absence – celý den

- Jednodenní absence část dne
- **Vícedenní absence**

## ABSENCE ŽÁKA

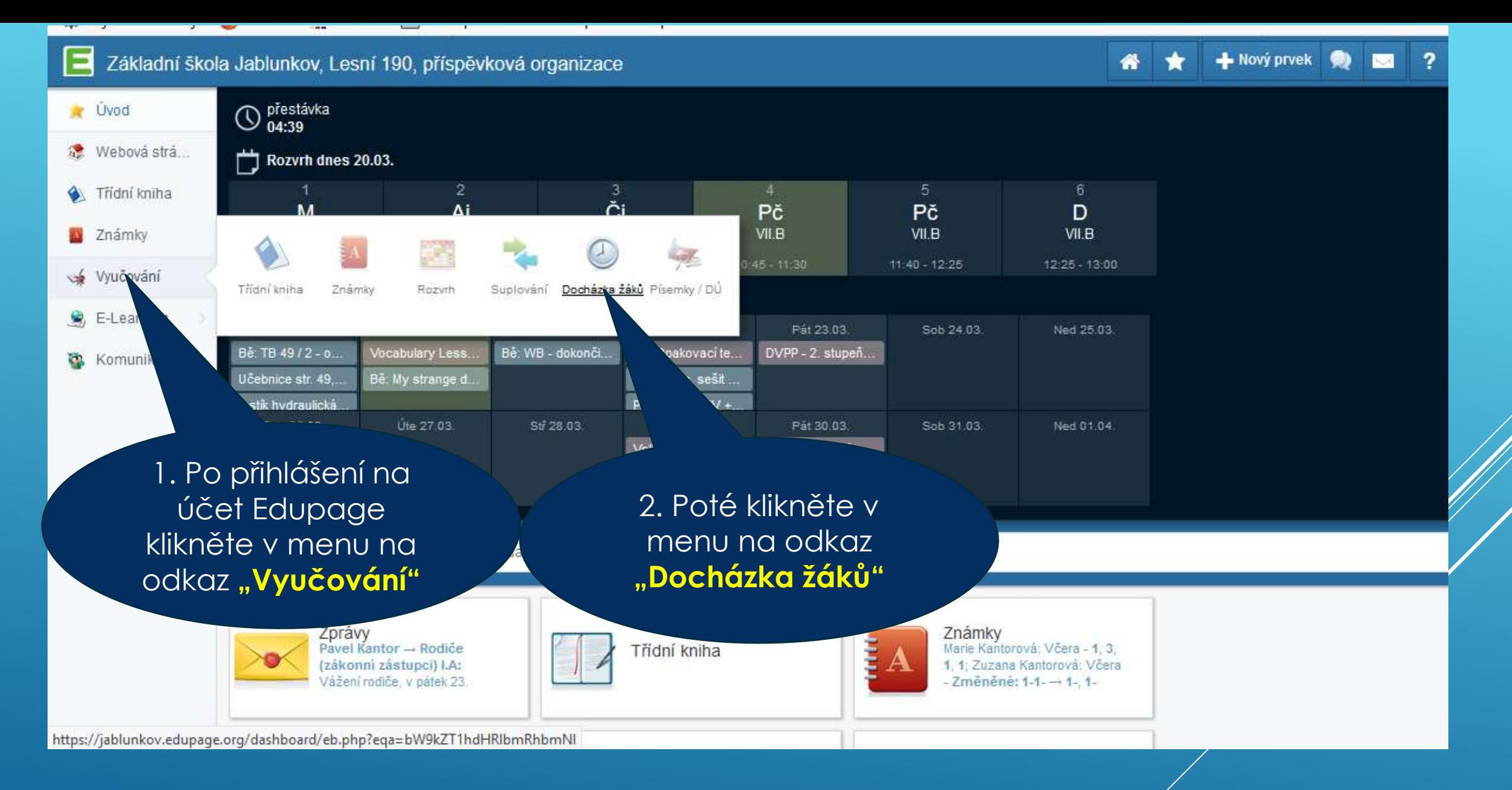

## JAK OMLUVIT ABSENCI ŽÁKA?

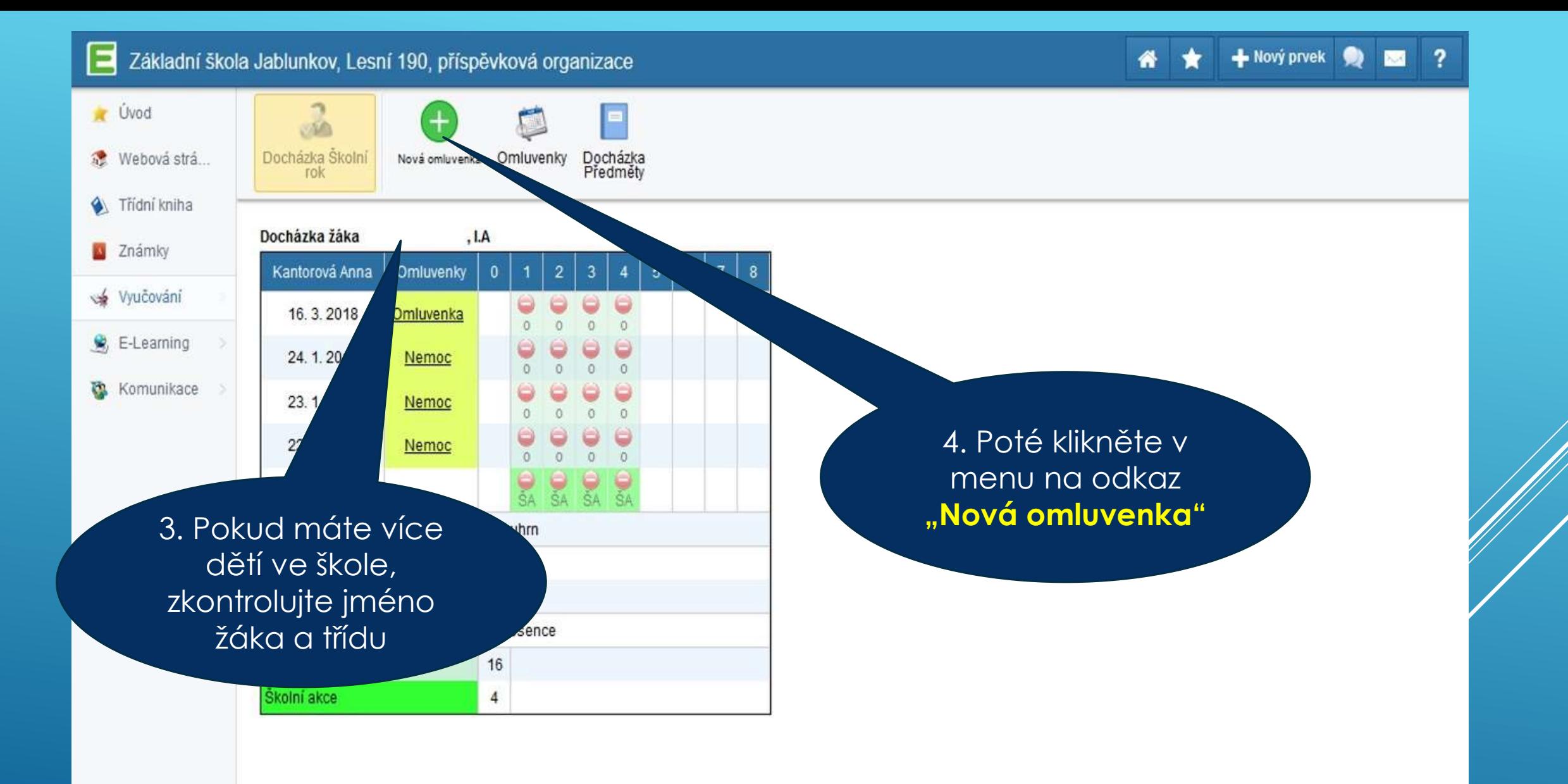

### JAK OMLUVIT ABSENCI ŽÁKA?

### Poznámka

5. Do poznámky doplníte důvod absence žáka, př. Nemoc, rodinné důvody, návštěva lékaře, aj.

 $\overline{\mathbf{x}}$ 

иî

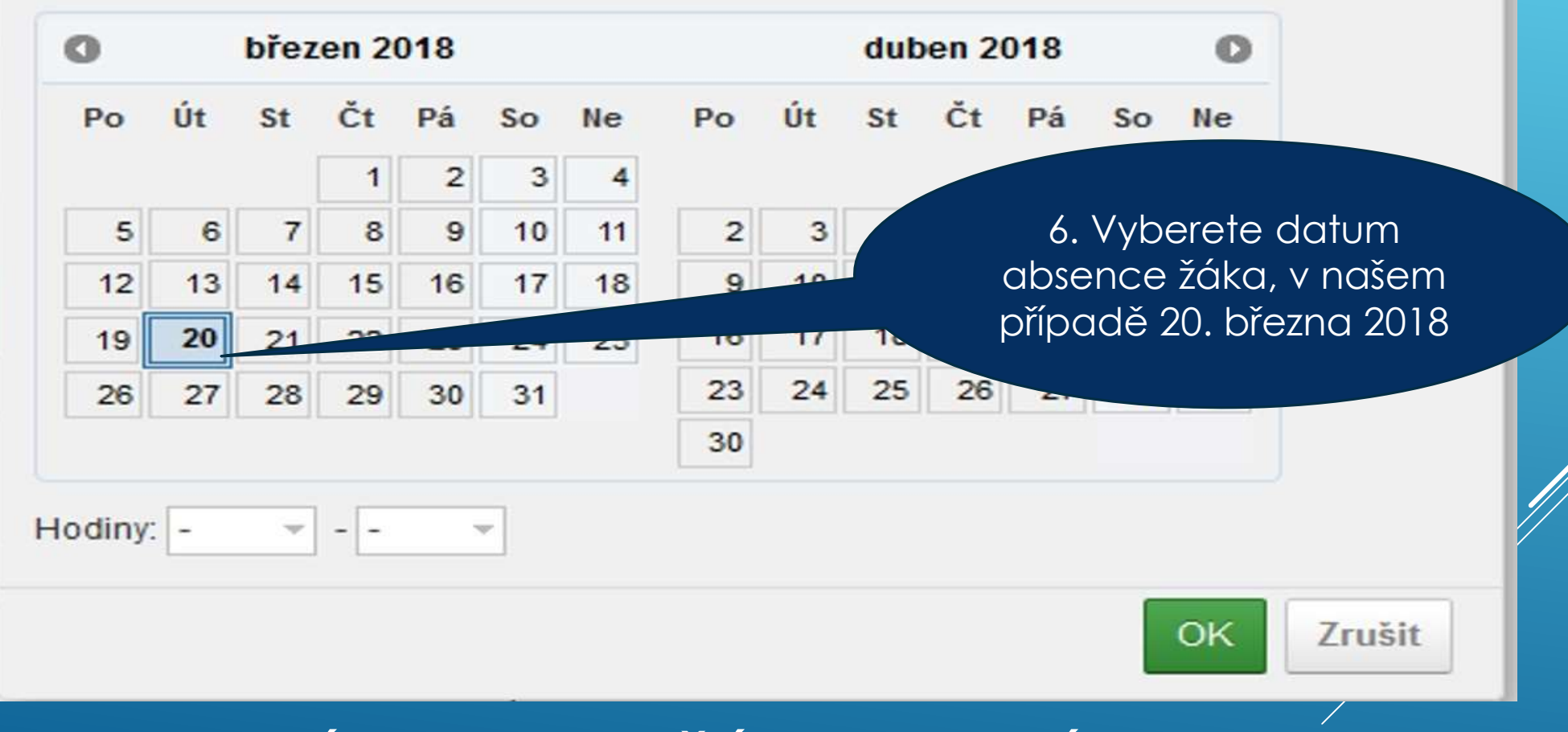

## JEDNODENNÍ ABSENCE ŽÁKA – CELÝ DEN

Poznámka

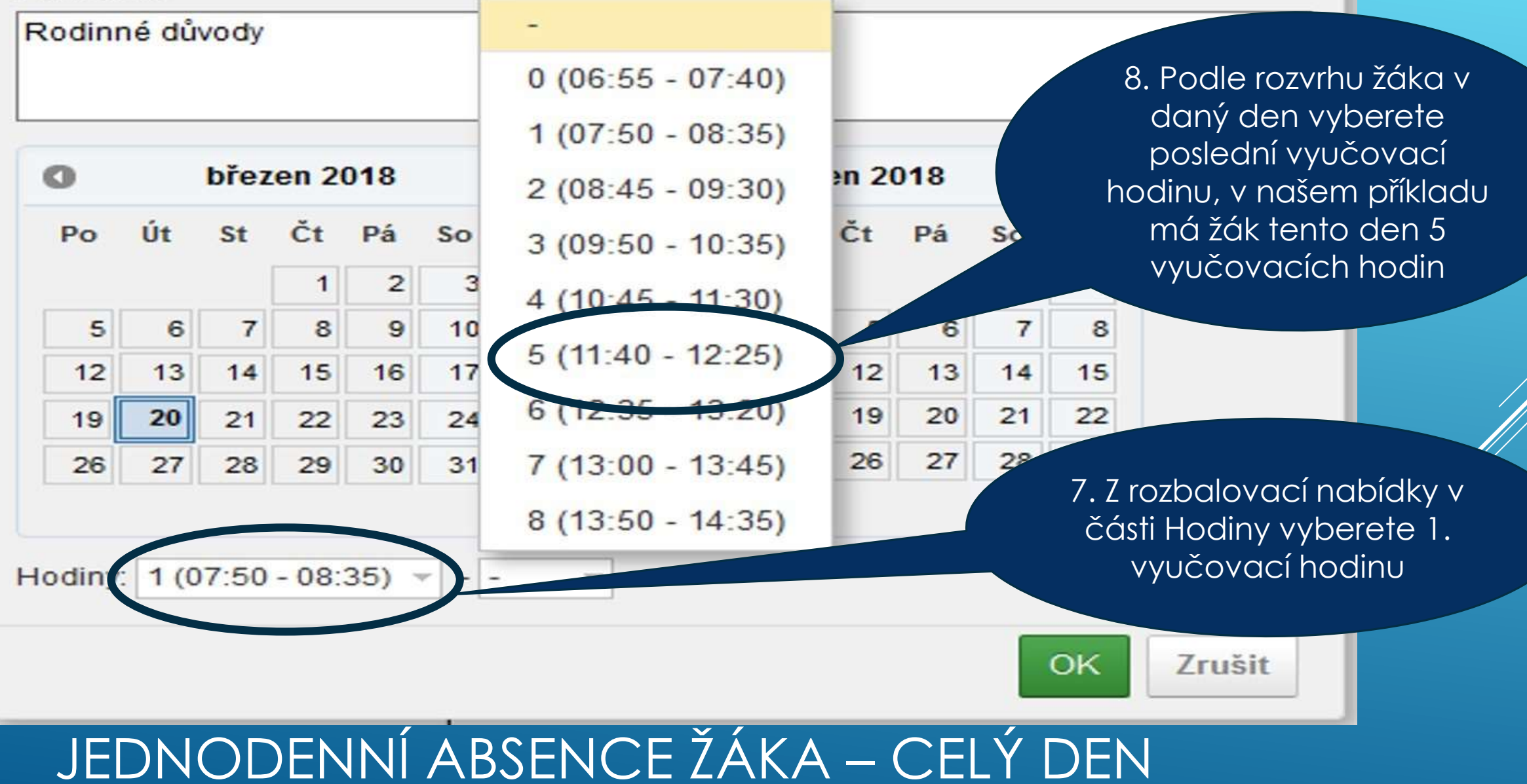

 $\overline{\mathbf{x}}$ 

### Poznámka

Rodinné důvody

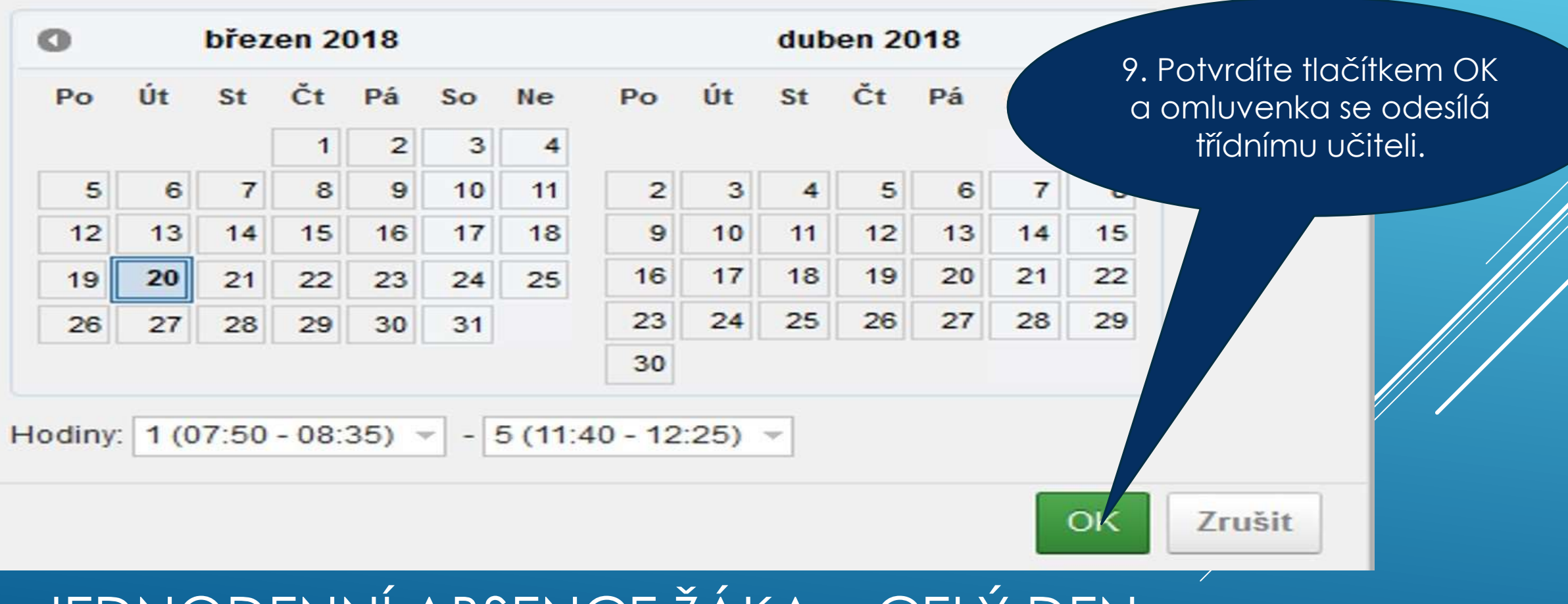

### JEDNODENNÍ ABSENCE ŽÁKA – CELÝ DEN

 $\mathbf x$ 

.::

#### пота оппатенка

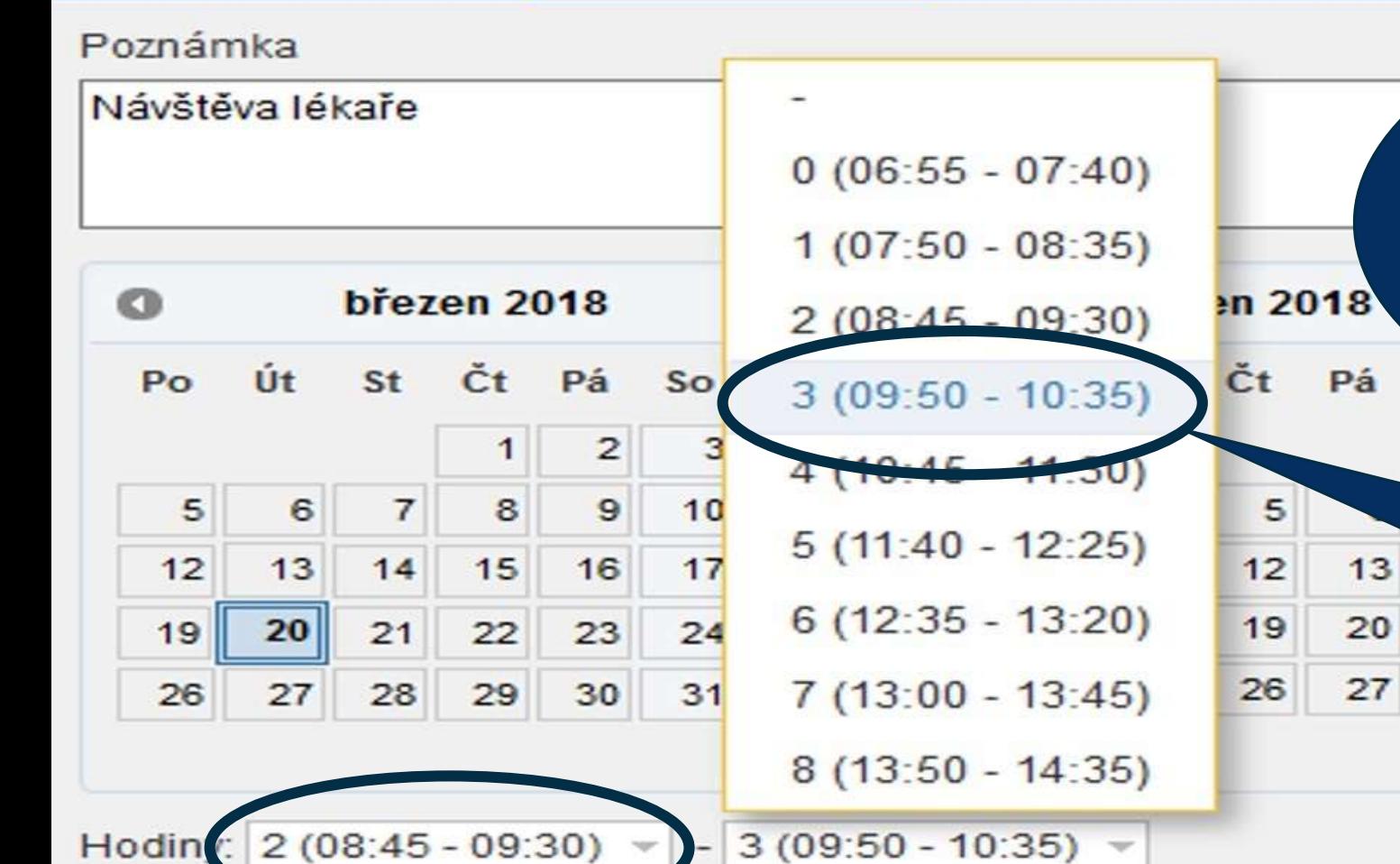

**Pokud bude dítě chybět část dne, postupujete stejně až k bodu nastavení absence vyučovacích hodin. V našem případě bude žák u lékaře 2. a 3. vyučovací hodinu**

Sr.,

14

 $21$ 

 $28$ 

8

8. Z rozbalovací nabídky v další části Hodiny vyberete 3. vyučovací hodinu

7. Z rozbalovací nabídky v části Hodiny vyberete 2. vyučovací hodinu

JEDNODENNÍ ABSENCE ŽÁKA – ČÁST DNE

### Návštěva lékaře

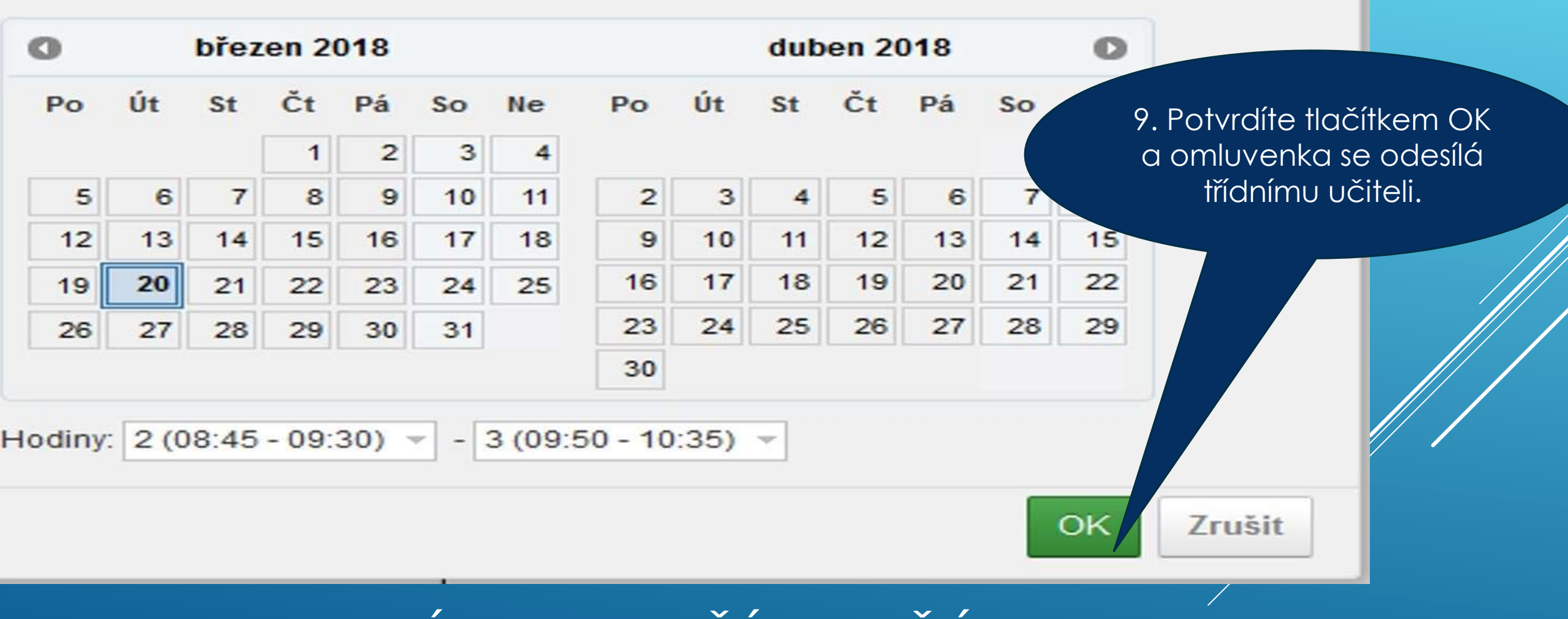

## JEDNODENNÍ ABSENCE ŽÁKA – ČÁST DNE

- **V případě vícedenní absence žáka, např. nemoci, zadávejte omluvenku do systému až po návratu žáka do školy (nejste schopni přesně určit, jak dlouho bude absence trvat) do 3 kalendářních dnů.**
- **Třídnímu učiteli oznamujte absenci, kterou vyhodnotíte jako vícedenní, pomocí zprávy v systému. Zprávu zašlete nejpozději do 3 kalendářních dnů od počátku absence žáka.**
- **Předpokládanou absenci 3 a více dnů, např. rodinná dovolená, sportovní pobyt, aj., jste povinni osobně omluvit ve škole u ředitele školy po domluvě s třídním učitelem – formulář žádost o uvolnění z vyučování. Takto omluvenou absenci žáka zadává do systému ředitel školy.**

## VÍCEDENNÍ ABSENCE ŽÁKA - POKYNY

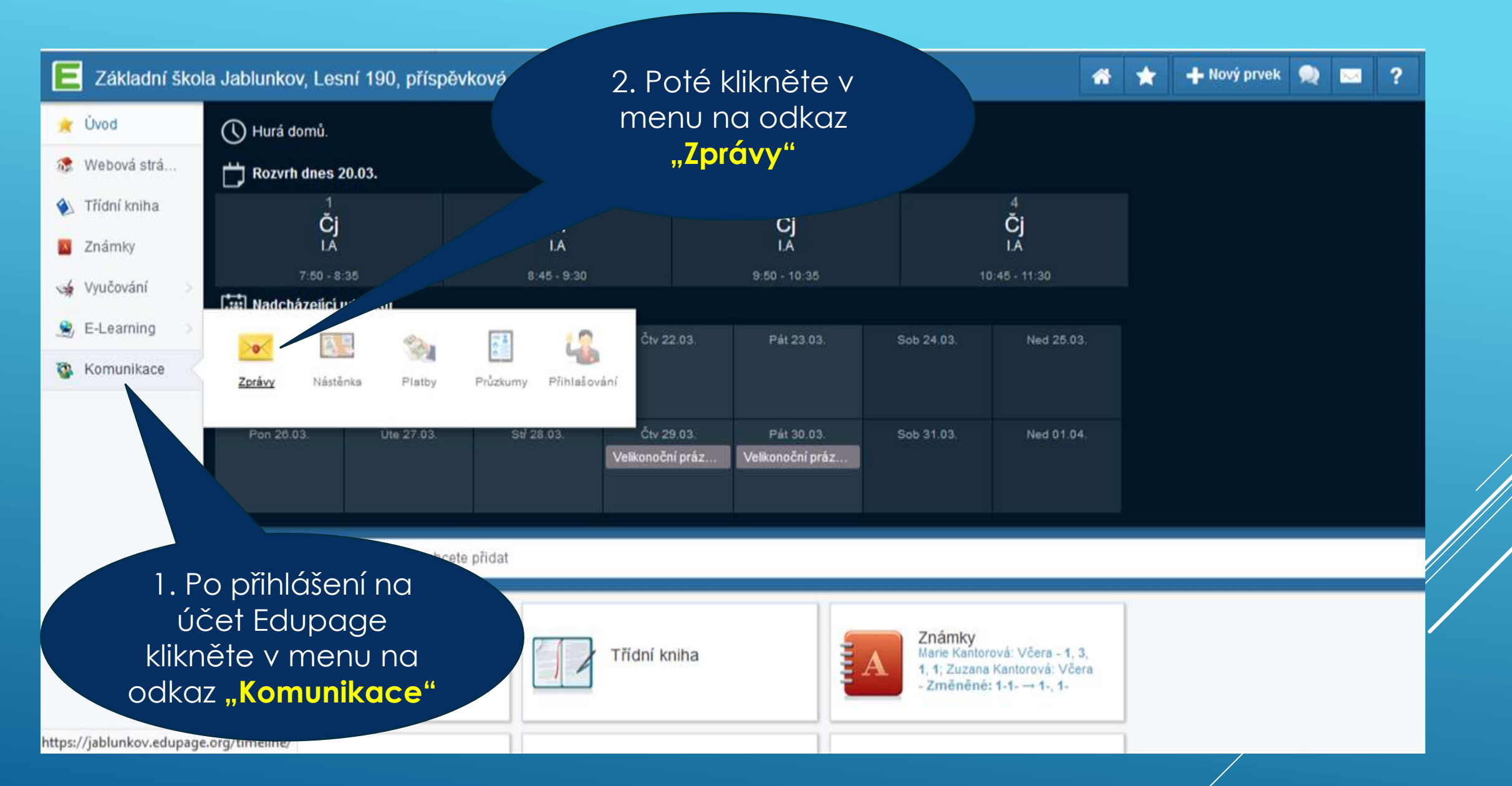

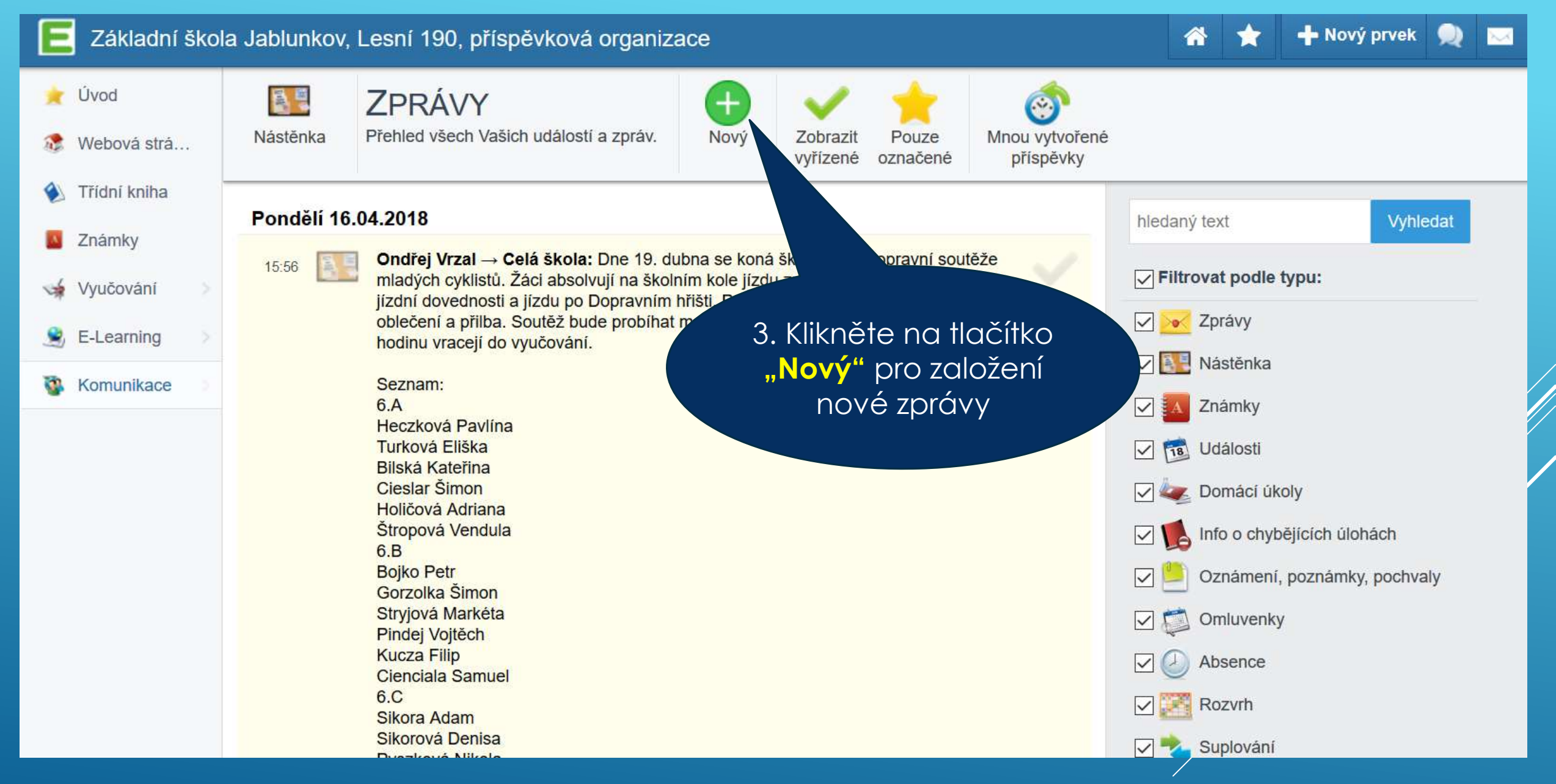

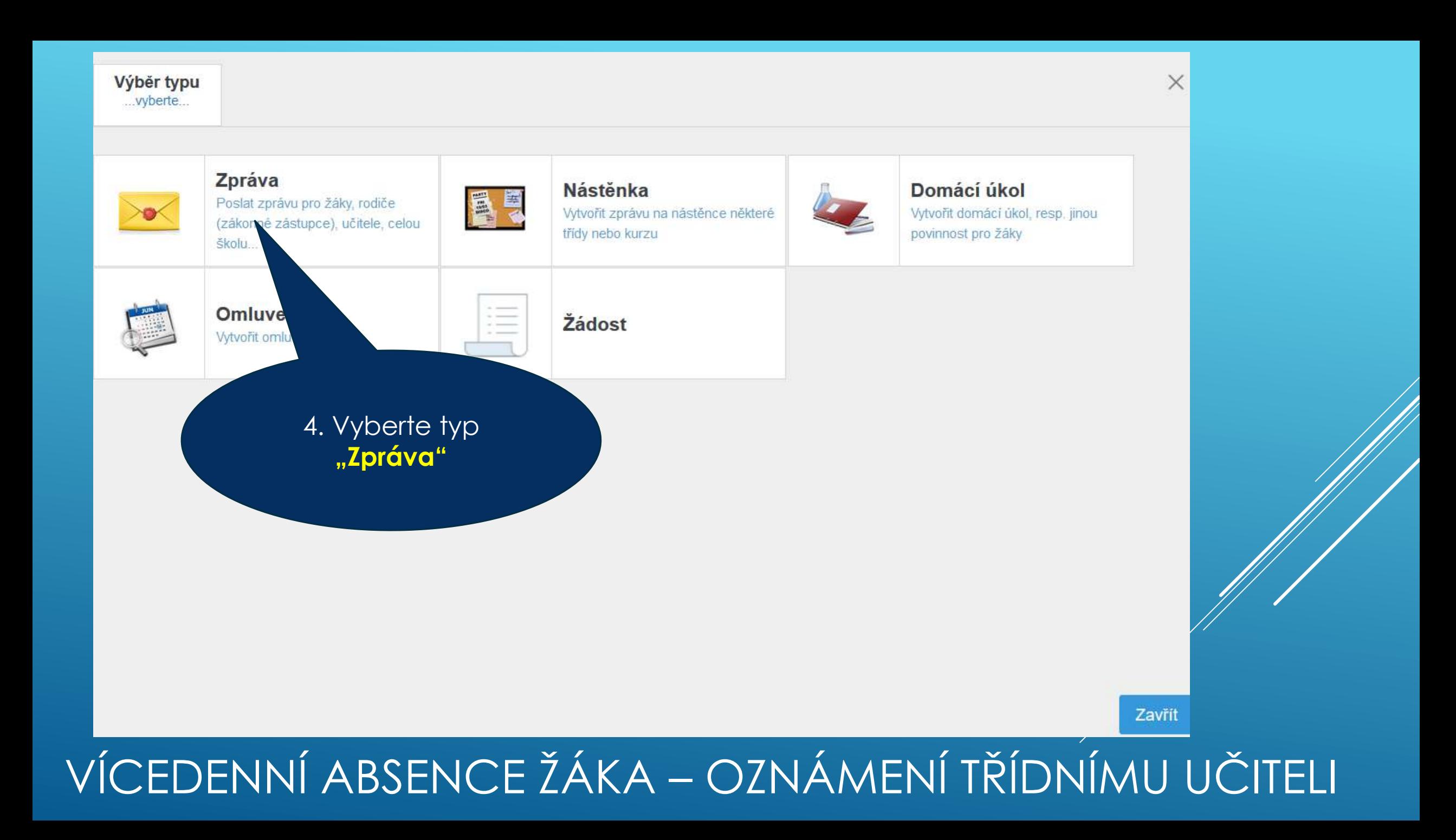

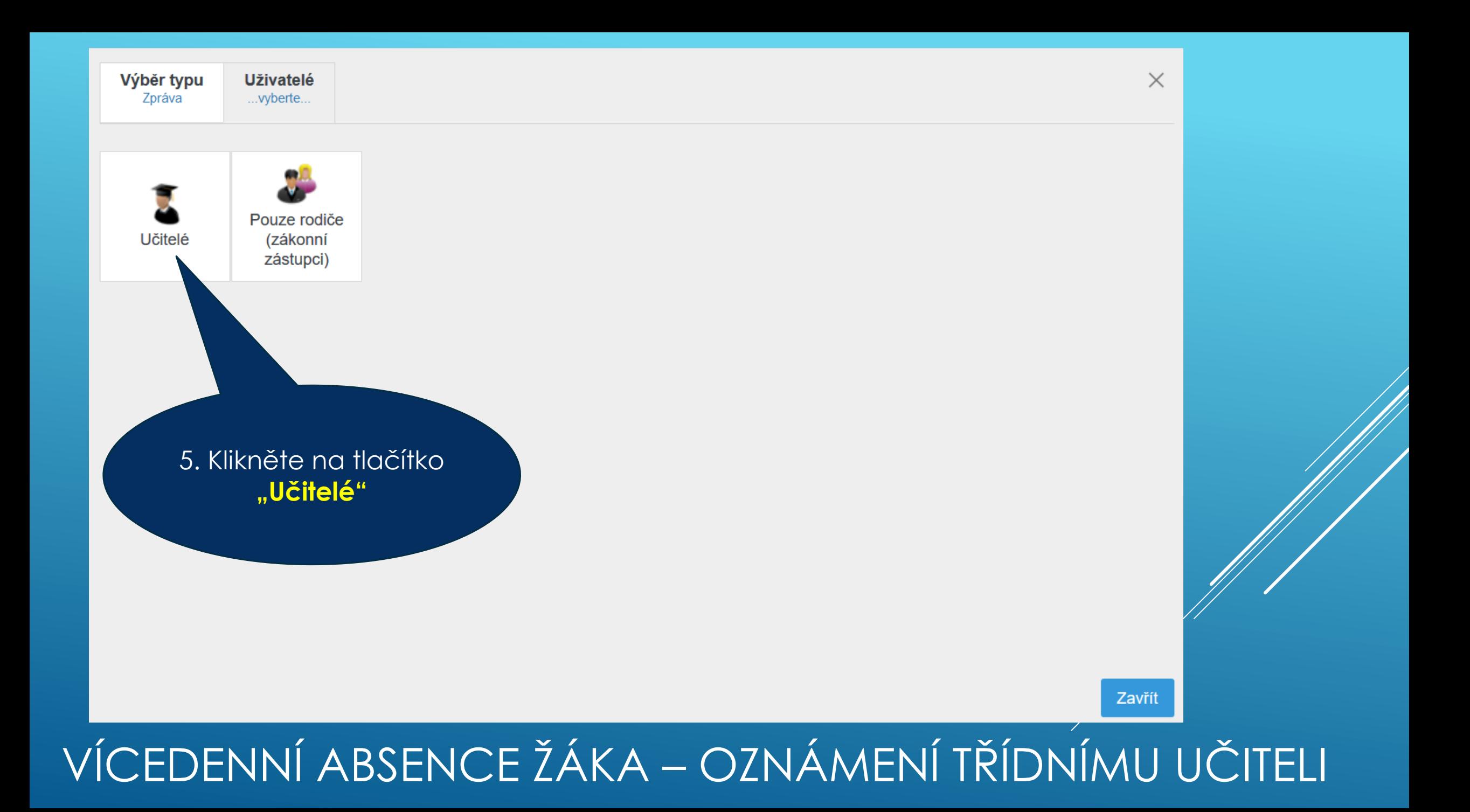

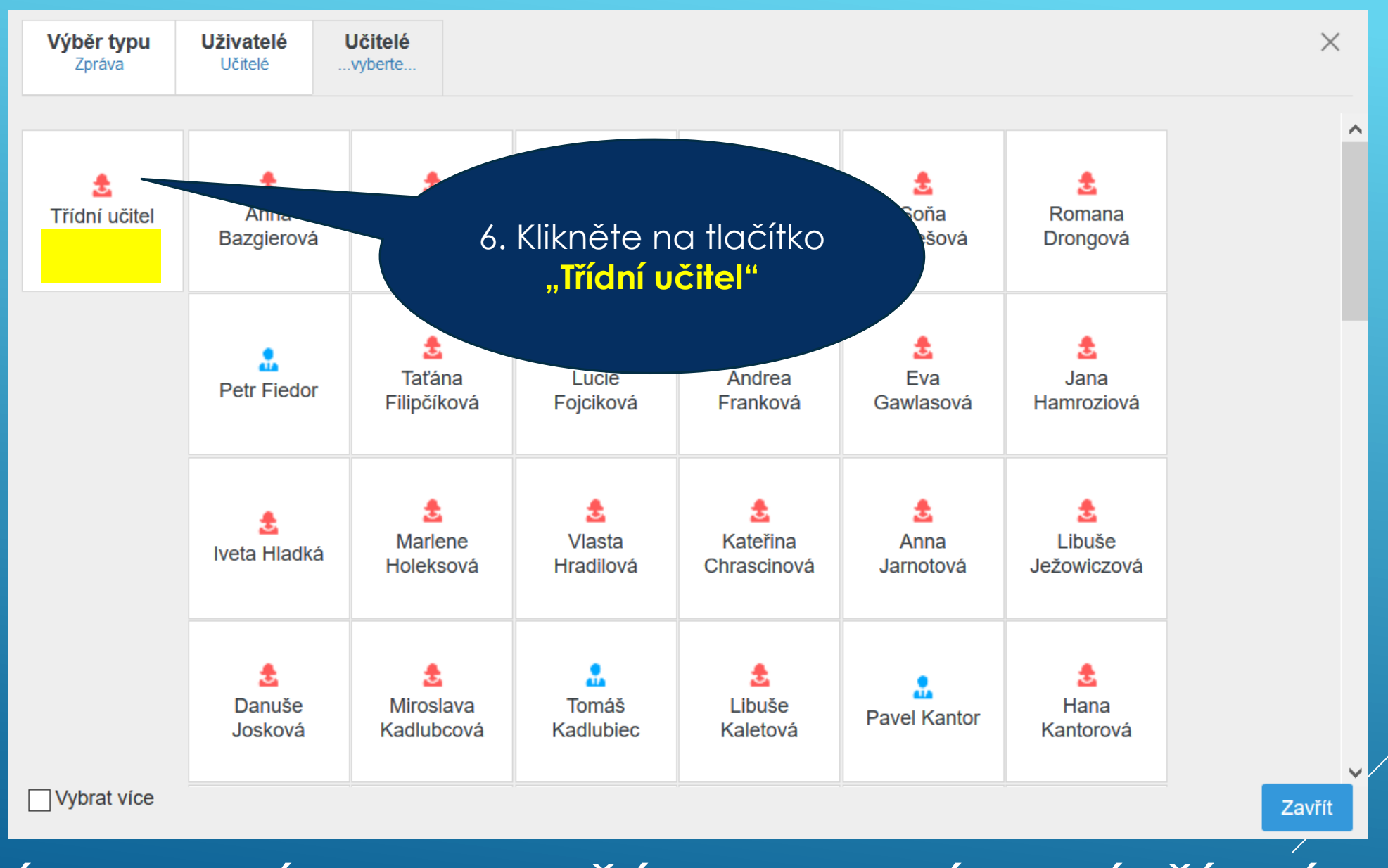

⊖

Paní učitelko, omluvte prosím syna Josefa Dvořáka, je nemocný. Dvořák

7. Zde napíšete třídnímu učiteli zprávu o počátku absence žáka

8. Na závěr kliknete na tlačítko "Poslat zprávu"

 $\times$ 

Poslat zprávu Zavřít

Poznámka

Nemoc

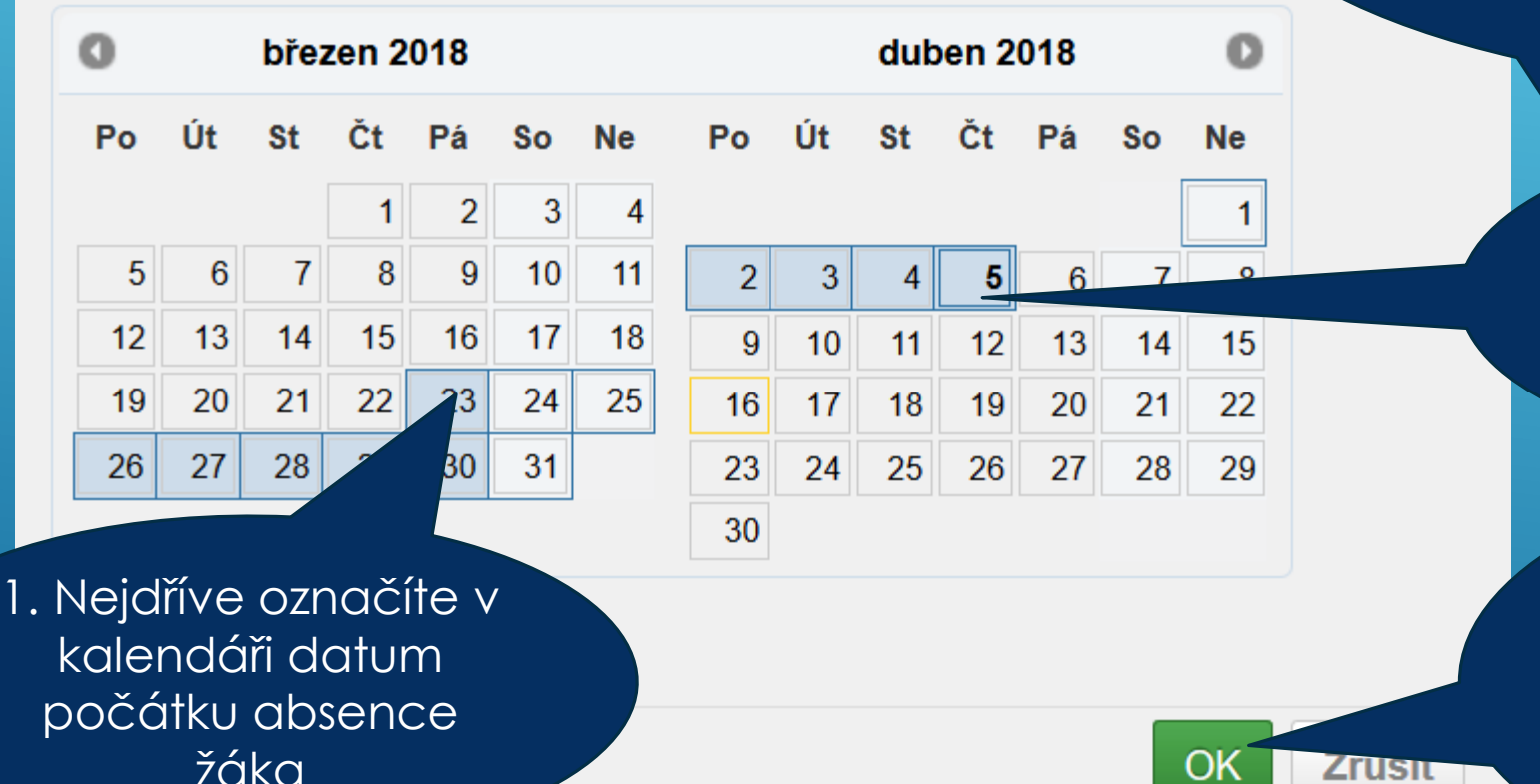

**Po vícedenní absenci a návratu žáka do školy zadáte omluvenku. Postupujete podobně jako při zadávání jednodenní absence s jedinou změnou, že určujete datum konce absence. Př. Žák chyběl od 23. 3. 2018 do 5. 4. 2018**

> 2. Následně označíte v kalendáři datum konce absence žáka.

3. Celková doba absence žáka se v kalendáři zvýrazní barevně. Poté můžete odeslat omluvenku třídnímu učiteli

### VÍCEDENNÍ ABSENCE ŽÁKA – ZADÁNÍ OMLUVENKY